## **DOŁADOWANIE E-KARTY LUB PRZENIESIENIE ZAKUPIONYCH WCZEŚNIEJ ŚRODKÓW (PRZEZ SERWIS WWW) W AUTOMACIE BILETOWYM**

## **1. Na ekranie automatu wybierz opcję "Zielonogórska Karta Miejska"**

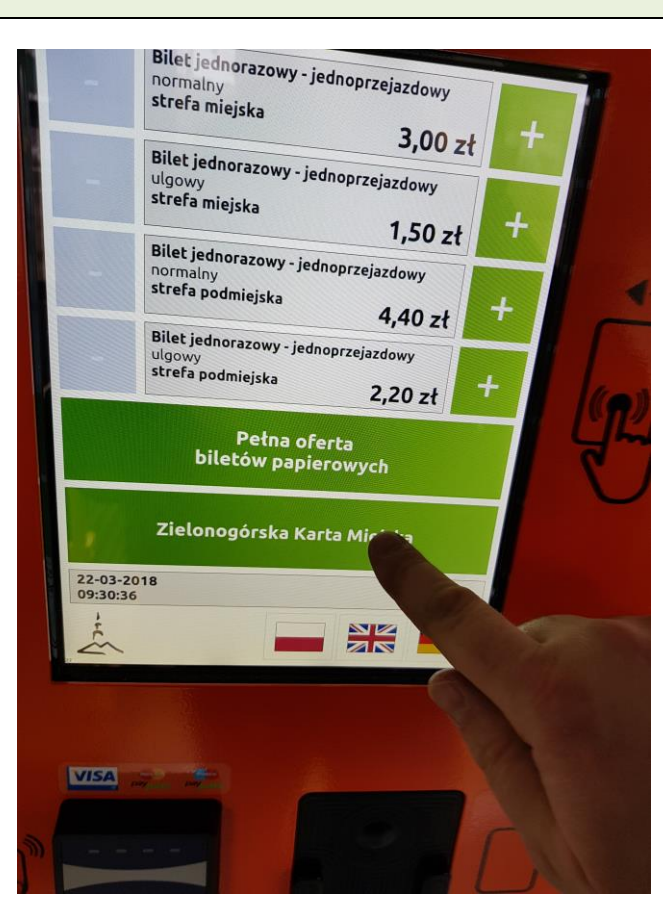

## **2. Włóż e-kartę do czytnika w automacie**

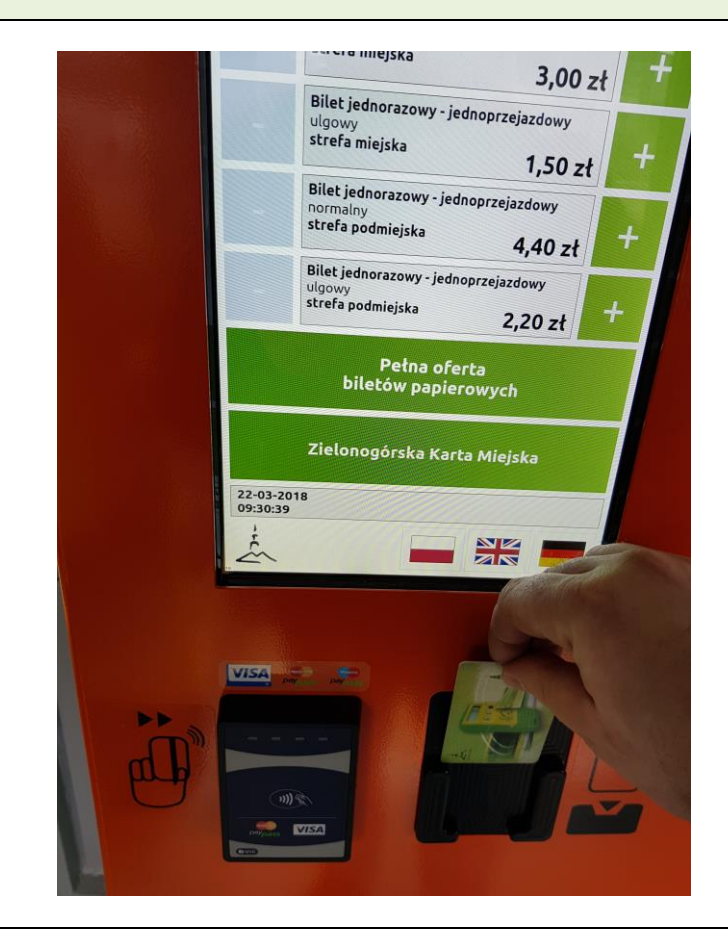

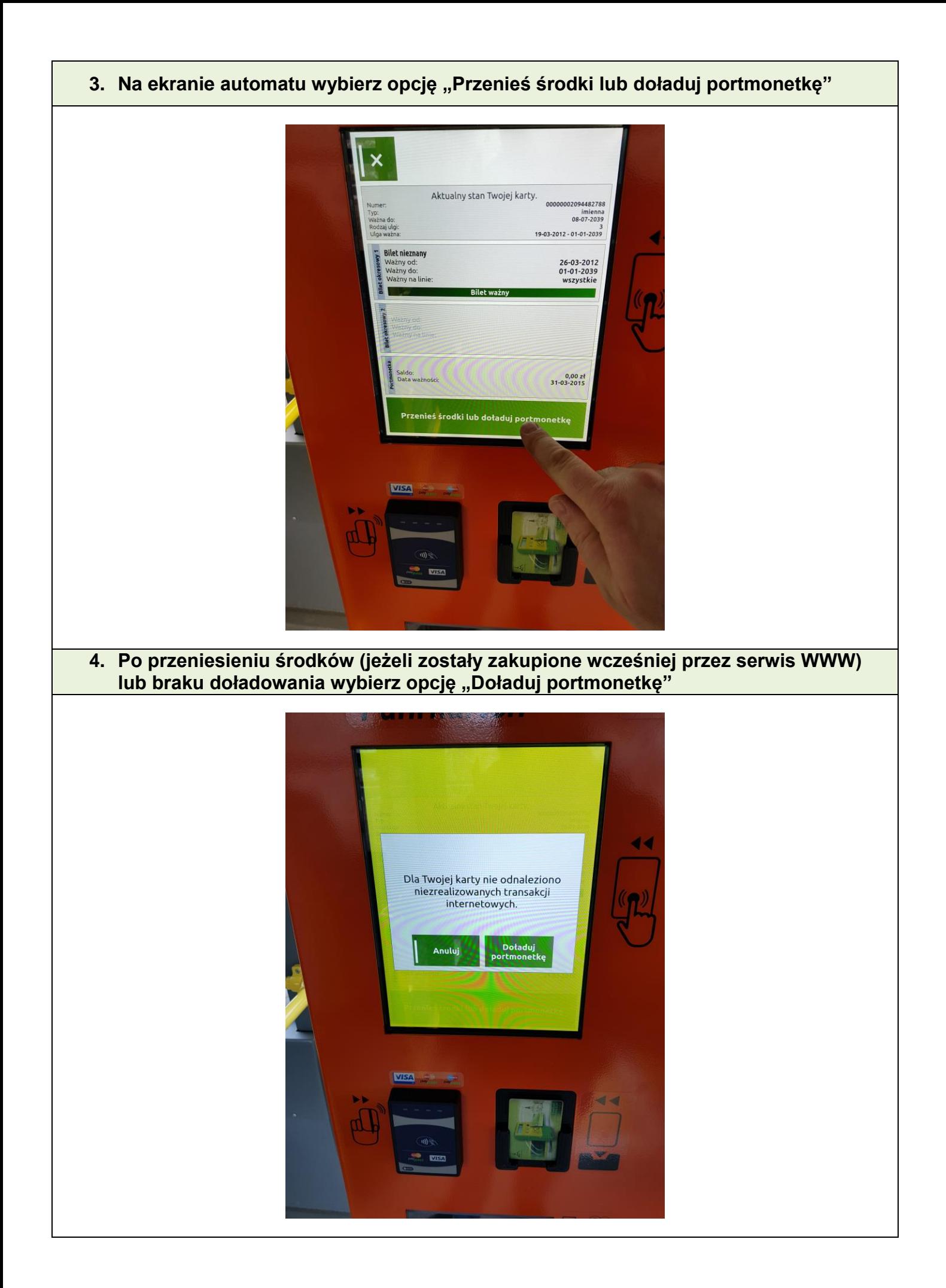

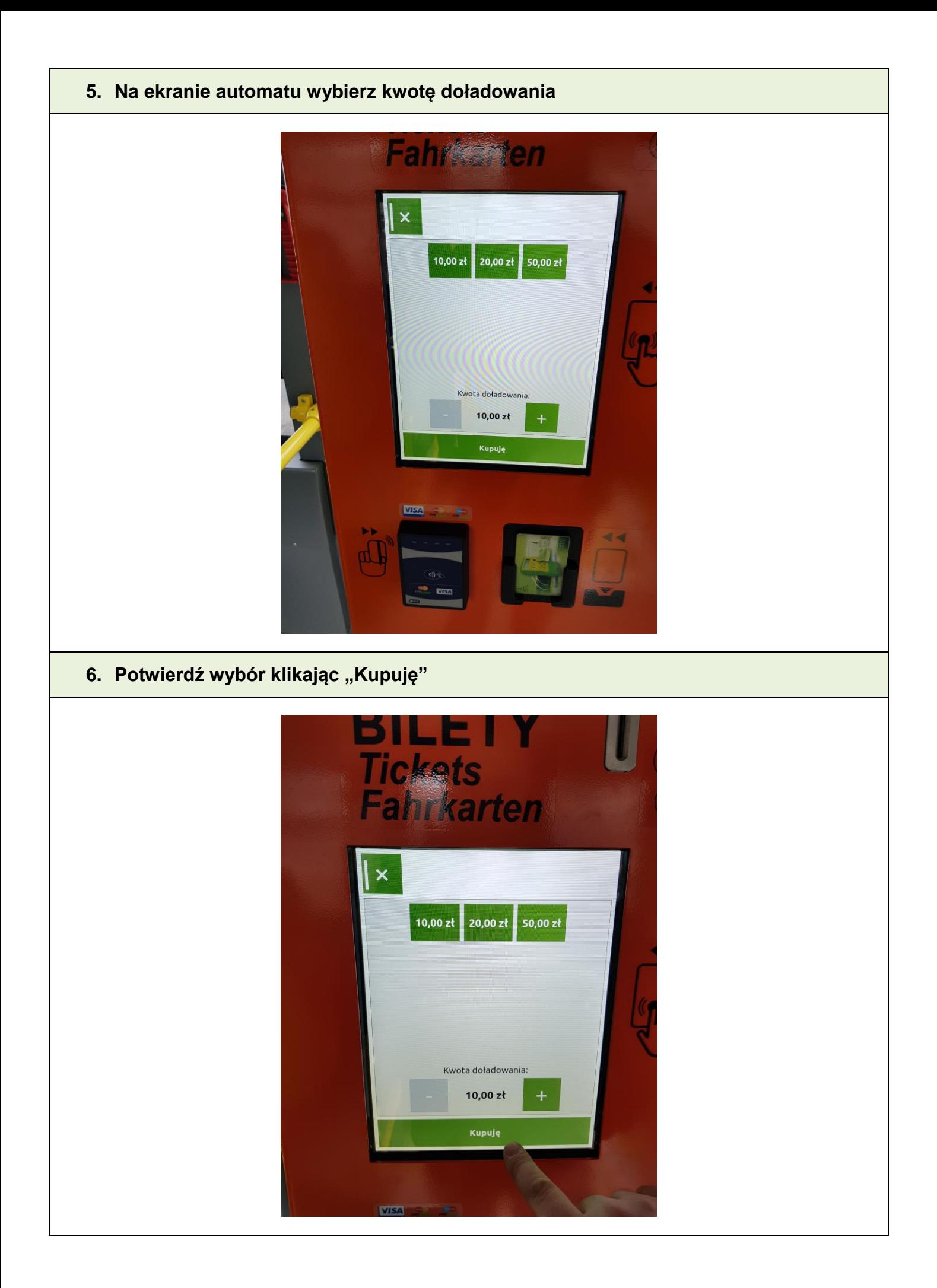

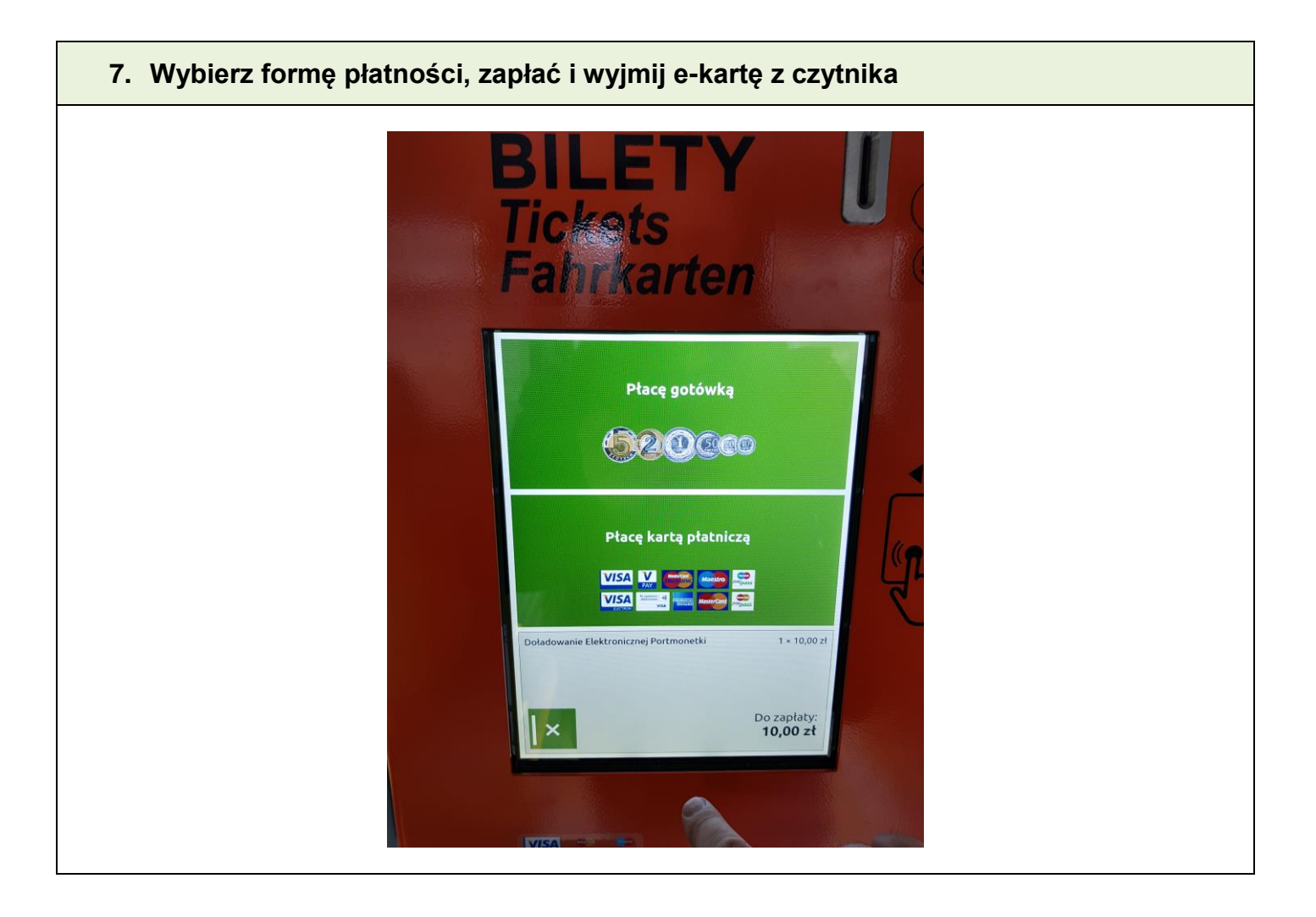